## Surfaceシリアル番号確認方法

## ①パソコン本体の スタンドを開きます 2記憶容量\*\*GBの右側に記載さ

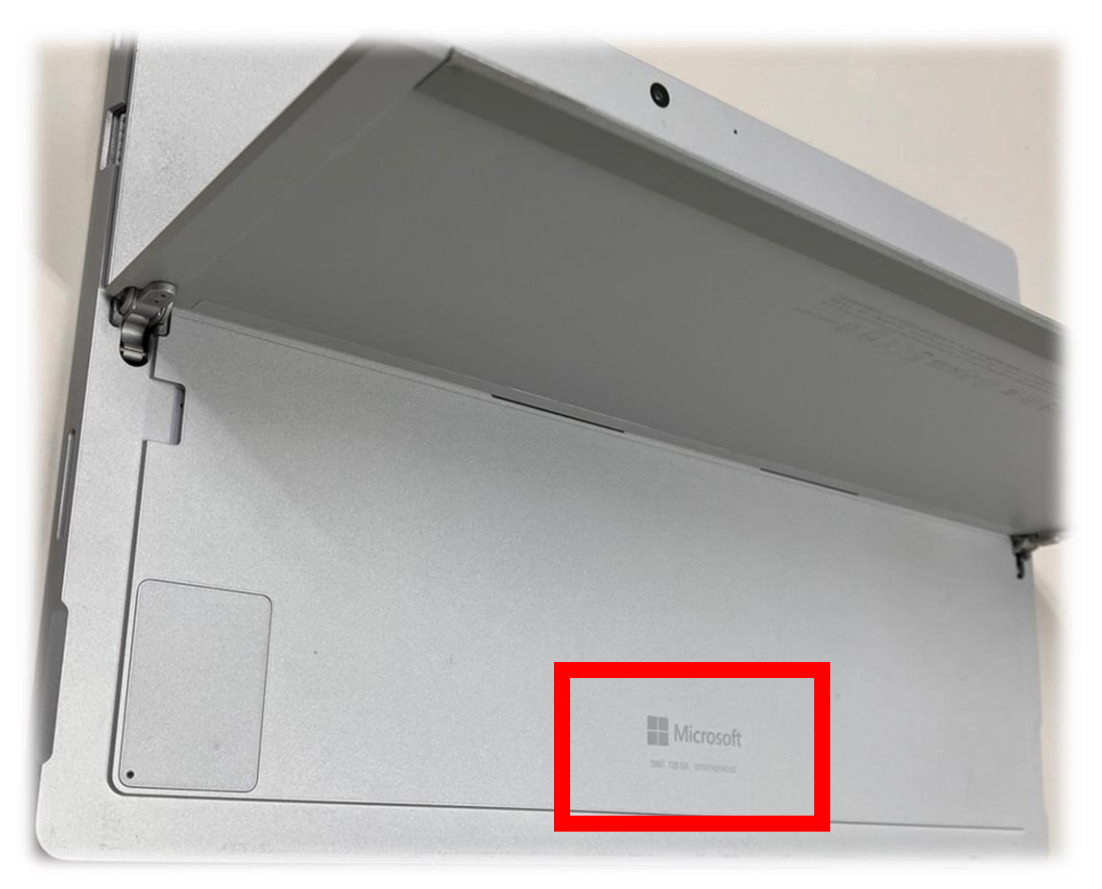

## れている番号がシリアル番号です

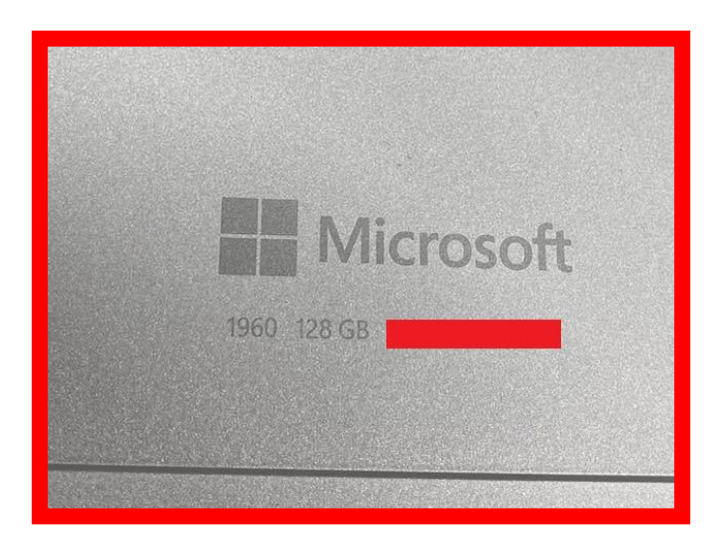